# Fortinet.NSE5\_FCT-7.0.by.MaryJan.27q

Number: NSE5\_FCT-7.0 Passing Score: 800

Time Limit: 120 File Version: 5.0

Exam Code: NSE5\_FCT-7.0
Exam Name: Fortinet NSE 5 - FortiClient EMS 7.0

### Exam A

#### **QUESTION 1**

Refer to the exhibit.

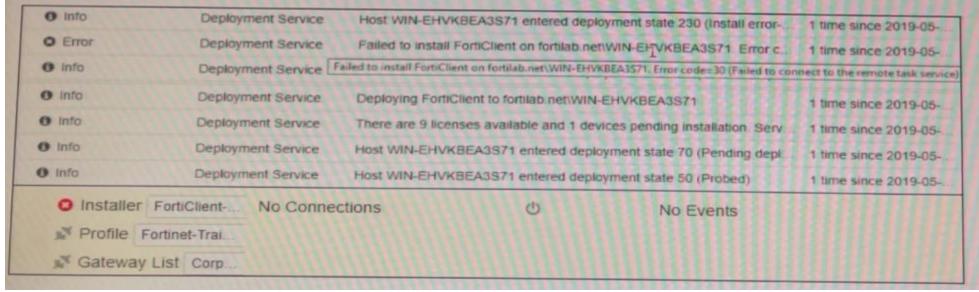

Based on the logs shown in the exhibit, why did FortiClient EMS fail to install FortiClient on the endpoint?

- A. The remote registry service is not running
- B. The Windows installer service is not running
- C. The task scheduler service is not running.
- D. The FortiClient antivirus service is not running

#### **Correct Answer: C**

Section:

# **Explanation:**

https://community.fortinet.com/t5/FortiClient/Technical-Note-FortiClient-fails-to-install-from-FortiClient-EMS/ta-p/193680 The deployment service error message may be caused by any of the following. Try eliminating them all, one at a time. 1. Wrong username or password in the EMS profile 2. Endpoint is unreachable over the network 3. Task Scheduler service is not running 4. Remote Registry service is not running 5. Windows firewall is blocking connection

# **QUESTION 2**

An administrator installs FortiClient EMS in the enterprise.

Which component is responsible for enforcing protection and checking security posture?

- A. FortiClient vulnerability scan
- B. FortiClient EMS tags
- C. FortiClient EMS
- D. FortiClient

#### **Correct Answer: D**

Section:

#### **Explanation:**

FortiClient is the component that is responsible for enforcing protection and checking security posture on the endpoints. FortiClient provides features such as antivirus, web filtering, firewall, vulnerability scan, and VPN.

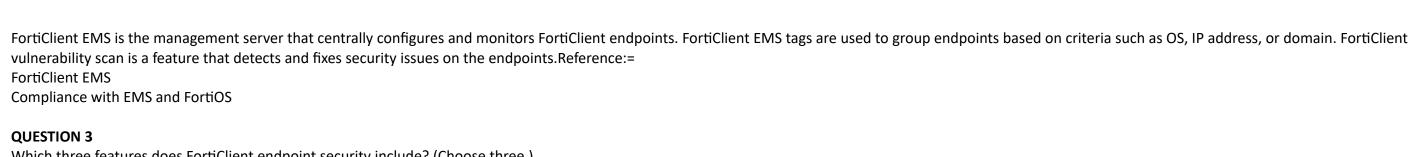

Which three features does FortiClient endpoint security include? (Choose three.)

- A. L2TP
- B. IPsec
- C. DLP
- D. Vulnerability management
- E. Real-time protection

Correct Answer: B, D, E

Section:

# **QUESTION 4**

A new chrome book is connected in a school's network.

Which component can the EMS administrator use to manage the FortiClient web filter extension installed on the Google Chromebook endpoint?

- A. FortiClient EMS
- B. FortiClient site categories
- C. FortiClient customer URL list
- D. FortiClient web filter extension

**Correct Answer: A** 

Section:

### **QUESTION 5**

A FortiClient EMS administrator has enabled the compliance rule for the sales department. Which Fortinet device will enforce compliance with dynamic access control?

- A. FortiClient
- B. FortiClient EMS
- C. FortiGate
- D. FortiAnalyzer

**Correct Answer: C** 

Section:

# **QUESTION 6**

An administrator configures ZTNA configuration on the FortiGate for remote users. Which statement is true about the firewall policy?

- A. It enforces access control
- B. It redirects the client request to the access proxy
- C. It defines the access proxy
- D. It applies security profiles to protect traffic

| Correct Answer: B Section: Explanation: 'The firewall policy matches and redirects client requests to the access proxy VIP' https://docs.fortinet.com/document/fortigate/7.0.0/new-features/194961/basic-ztna-configuration                                                                                                    |
|----------------------------------------------------------------------------------------------------|
| QUESTION 7 An administrator wants to simplify remote access without asking users to provide user credentials. Which access control method provides this solution'?                                                                                                    |
| <ul> <li>A. SSL VPN</li> <li>B. ZTNA full mode</li> <li>C. L2TP</li> <li>D. ZTNA IP/MAC filtering mode</li> </ul>                                                                                                    |
| Correct Answer: B Section:                                                                                                    |
| QUESTION 8 Why does FortiGate need the root CA certificate of FortiClient EMS?                                                                                                    |
| <ul> <li>A. To sign FortiClient CSR requests</li> <li>B. To revoke FortiClient client certificates</li> <li>C. To trust certificates issued by FortiClient EMS</li> <li>D. To update FortiClient client certificates</li> </ul>                                                                                                    |
| Correct Answer: C Section: Explanation: FortiGate needs the root CA (Certificate Authority) certificate of FortiClient EMS in order to trust and validate certificates that are issued by FortiClient EMS. The root CA certificate acts as a trusted authority that verifies the authenticity and integrity of certificates issued by FortiClient EMS. |
| QUESTION 9 Which two statements are true about ZTNA? (Choose two.)                                                                                                    |
| <ul> <li>A. ZTNA provides role-based access</li> <li>B. ZTNA manages access for remote users only</li> <li>C. ZTNA manages access through the client only</li> <li>D. ZTNA provides a security posture check</li> </ul>                                                                                                    |
| Correct Answer: A, D Section:                                                                                                    |

# **QUESTION 10**

What does FortiClient do as a fabric agent? (Choose two.)

- A. Provides application inventory
- B. Provides IOC verdicts

- C. Automates Responses
- D. Creates dynamic policies

Correct Answer: A, C

Section:

#### **OUESTION 11**

Which component or device shares ZTNA tag information through Security Fabric integration?

- A. FortiClient EMS
- B. FortiGate
- C. FortiGate Access Proxy
- D. FortiClient

#### **Correct Answer: A**

Section:

### **Explanation:**

FortiClient EMS is the component that shares ZTNA tag information through Security Fabric integration. ZTNA tags are synchronized from FortiClient EMS as inputs for the FortiGate application gateway. They can be used in ZTNA policies as security posture checks to ensure certain security criteria are met. FortiClient EMS can share ZTNA tags across multiple devices in the Fabric, such as FortiGate, FortiManager, and FortiAnalyzer. FortiClient EMS can also share ZTNA tags across multiple VDOMs on the same FortiGate device. FortiClient EMS can be configured to control the ZTNA tag sharing behavior in the Fabric Devices settings1.

FortiGate is the device that enforces ZTNA policies using ZTNA tags. FortiGate can receive ZTNA tags from FortiClient EMS via Fabric Connector. FortiGate can also publish ZTNA services through the ZTNA portal, which allows users to access applications without installing FortiClient. FortiGate can also provide ZTNA inline CASB for SaaS application access control2.

FortiGate Access Proxy is a feature that enables FortiGate to act as a proxy for ZTNA traffic. FortiGate Access Proxy can be deployed in front of the application servers to provide ZTNA protection. FortiGate Access Proxy can also be deployed behind the application servers to provide ZTNA visibility. FortiGate Access Proxy can use ZTNA tags to identify and authenticate users and devices 2.

FortiClient is the endpoint software that connects to ZTNA services. FortiClient can register ZTNA tags with FortiClient EMS based on the endpoint security posture. FortiClient can also use ZTNA tags to access ZTNA services published by FortiGate. FortiClient can also use ZTNA tags to access SaaS applications with ZTNA inline CASB2.

Technical Tip: Behavior of ZTNA Tags shared across multiple vdoms or multiple FortiGate firewalls in the Security Fabric connected to the same FortiClient EMS Server Synchronizing FortiClient ZTNA tags

Zero Trust Network Access (ZTNA) to Control Application Access

### **QUESTION 12**

An administrator is required to maintain a software vulnerability on the endpoints, without showing the feature on the FortiClient dashboard. What must the administrator do to achieve this requirement?

- A. Disable select the vulnerability scan feature in the deployment package
- B. Use the default endpoint profile
- C. Select the vulnerability scan feature in the deployment package, but disable the feature on the endpoint profile
- D. Click the hide icon on the vulnerability scan tab

**Correct Answer: D** 

Section:

#### **OUESTION 13**

| Deployments  |                                    |                           |                        | + Add    | Change Priority |
|--------------|------------------------------------|---------------------------|------------------------|----------|-----------------|
| Name         | Assigned Groups                    | Deployment Package        | Scheduled Upgrade Time | Priority | Enable          |
| Deployment-1 | All Groups                         | ♣ First-Time-Installation |                        | 1        |                 |
| Deployment-2 | All Groups TrainingAD training lab | <b>♣</b> To-Upgrade       |                        | 2        |                 |

Which shows FortiClient EMS deployment profiles.

When an administrator creates a deployment profile on FortiClient EMS, which statement about the deployment profile is true?

- A. Deployment-1 will install FortiClient on new AD group endpoints
- B. Deployment-2 will install FortiClient on both the AD group and workgroup
- C. Deployment-2 will upgrade FortiClient on both the AD group and workgroup
- D. Deployment-1 will upgrade FortiClient only on the workgroup

**Correct Answer: C** 

Section:

## **QUESTION 14**

An administrator needs to connect FortiClient EMS as a fabric connector to FortiGate. What is the prerequisite to get FortiClient EMS to connect to FortiGate successfully?

- A. Revoke and update the FortiClient EMS root CA.
- B. Revoke and update the FortiClient client certificate on EMS.
- C. Import and verify the FortiClient client certificate on FortiGate.
- D. Import and verify the FortiClient EMS root CA certificate on FortiGate

**Correct Answer: D** 

Section:

# **Explanation:**

The FortiClient EMS root CA certificate needs to be imported and verified on the FortiGate appliance. This allows the FortiGate to trust the certificate authority (CA) used by FortiClient EMS for issuing client certificates. By importing and verifying the root CA certificate, FortiGate can establish a secure connection with FortiClient EMS and validate the authenticity of the client certificates presented during the connection process.

# **QUESTION 15**

### Log - Policy

```
1:40:39 PM
              Information
                              Vulnerability id=96521 msg="A vulnerability scan result has been logged" status=N/A vulncat="Operating
1:40:39 PM
              Information
                              Vulnerability id-96520 msg="The vulnerability scan status has changed" status="scanning finished" vulne
1:41:38 PM
              Information
                              ESNAC id=96958 user=Admin msg="User social media information" social srvc=os social user=Admin
2:12:22 PM
              Information
                              Config id=96882 msg="Policy 'Default' was received and applied"
2:13:27 PM
              Information
                              ESNAC id-96958 user-Admin msg="User social media information" social_srvc-os social_user-Admin
2:14:32 PM
              Information
                             ESNAC id=96959 emshostname=WIN-EHVKBEA3S71 msg="Endpoint has AV whitelist engine version 6.00134 and si
                             Config id=96882 msg="Policy 'Default' was received and applied"
2:14:54 PM
              Information
                              ESNAC id=96958 user=Admin msg="User social media information" social srvc=os social user=Admin
2:16:01 PM
              Information
2:20:19 PM
              Information
                              Config id=96883 msg="Compliance rules 'default' were received and applied"
              Debug ESNAC PIPEMSG CMD ESNAC STATUS RELOAD CONFIG
2:20:23 PM
2:20:23 PM
              Debug
                      ESNAC
                              cb828898d1ae56916f84cc7909a1eb1a
2:20:23 PM
                      ESNAC
                             Before Reload Config
              Debug
                      ESNAC ReloadConfig
2:20:23 PM
              Debug
2:20:23 PM
                                      stop_task() called
              Debug
                      Scheduler
2:20:23 PM
                      Scheduler
                                      GUI change event
              Debug
2:20:23 PM
              Debug Scheduler
                                      stop_task() called
2:20:23 PM
              Information
                             Config id=96882 msg="Policy 'Fortinet-Training' was received and applied"
2:20:23 PM
              Debug Config 'scan on registration' is disabled - delete 'on registration' vulnerability scan.
2:20:23 PM
              Debug Config ImportConfig: tag <\forticlient_configuration\antiexploit\exclusion_applications> value is empty.
```

Based on the FortiClient logs shown in the exhibit which endpoint profile policy is currently applied to the FortiClient endpoint from the EMS server?

- A. Default
- B. Compliance rules default
- C. Fortinet-Training
- D. Default configuration policy

**Correct Answer: C** 

**Section:** 

# **QUESTION 16**

|                                        | CONTRACTOR DESCRIPTION OF THE PERSON NAMED IN |
|----------------------------------------|-----------------------------------------------|
| - Site Categories                      |                                               |
| <ul> <li>Unrated</li> </ul>            | <ul> <li>Advertising</li> </ul>               |
| Potentially Liable                     | Brokerage and Trading                         |
| Adult/Mature Content                   | <ul> <li>Games</li> </ul>                     |
| Bandwidth Consuming                    | <ul> <li>Web-based Email</li> </ul>           |
| General Interest - Personal            | <ul> <li>Entertainment</li> </ul>             |
| General Interest - Business            | Arts and Culture                              |
|                                        | <ul> <li>Education</li> </ul>                 |
|                                        | Health and Wellness                           |
|                                        | O Job Search                                  |
|                                        |                                               |
|                                        | Medicine                                      |
|                                        | <ul> <li>News and Media</li> </ul>            |
|                                        | Social Networking                             |
|                                        | o Lnat                                        |
|                                        | tant Messaging                                |
| Web Filter Exclusions                  | 111111111111111111111111111111111111111       |
| URL:                                   | *.facebook.com                                |
| Action:                                | Allow ▼                                       |
| Type:                                  | Wildcard ▼                                    |
|                                        | vviidcard                                     |
| OK                                     | Cancel                                        |
| O Co                                   | ntent Servers                                 |
| e Do                                   | main Parking                                  |
|                                        | ction                                         |
|                                        |                                               |
|                                        |                                               |
| usion List                             |                                               |
| ld/remove pages from filtering Add Ren | nove Edit                                     |
| ERMISSION TYPE                         | URL                                           |
|                                        |                                               |

<a target='\_blank' href='http://www.facebook.com/'>Based on the settings shown in the exhibit, which action will FortiClient take when users try to access www.facebook.com?</a>

- A. FortiClient will allow access to Facebook
- B. FortiClient will monitor only the user's web access to the Facebook website
- C. FortiClient will block access to Facebook and its subdomains.
- D. FortiClient will prompt a warning message to warn the user before they can access the Facebook website

**Correct Answer: A** 

Section:

# **QUESTION 17**

| Log Details                                                                    |                                                                      | × |
|--------------------------------------------------------------------------------|----------------------------------------------------------------------|---|
| ■ General                                                                      |                                                                      |   |
| Absolute Date/<br>Time<br>Duration<br>Session ID<br>Virtual Domain             | Time 2021/11/25 08:59:18<br>08:59:18<br>0s<br>6308<br>root           |   |
| ■ Source                                                                       |                                                                      |   |
| IP<br>Source Port<br>Country/Regio<br>Source Interfac<br>User                  | n Reserved                                                           |   |
| Destination                                                                    | n                                                                    |   |
| IP<br>Port<br>Country/Regio<br>Destination Int                                 | 100.64.1.10<br>9443<br>n Reserved<br>erface root                     |   |
| Application                                                                    | Control                                                              |   |
| Application Na<br>Category<br>Risk<br>Protocol<br>Service                      | me<br>unscanned<br>undefined<br>6<br>tcp/9443                        |   |
| ■ Data                                                                         |                                                                      |   |
| Received Bytes<br>Received<br>Packets<br>Sent Bytes<br>Sent Packets<br>Message | 0<br>0B                                                              |   |
| ■ Action                                                                       | <u></u>                                                              |   |
| Action<br>Security<br>Action                                                   | Deny: policy violation  Blocked                                      |   |
| Policy ID                                                                      | ZTNA-WAN (4)<br>23f88b34-4e0b-51ec-0e83-<br>dab1019c2d5c<br>Firewall |   |

Which shows the output of the ZTNA traffic log on FortiGate. What can you conclude from the log message?

- A. The remote user connection does not match the explicit proxy policy.
- B. The remote user connection does not match the ZTNA server configuration.
- C. The remote user connection does not match the ZTNA rule configuration.
- D. The remote user connection does not match the ZTNA firewall policy

# **Correct Answer: C**

Section:

# **QUESTION 18**

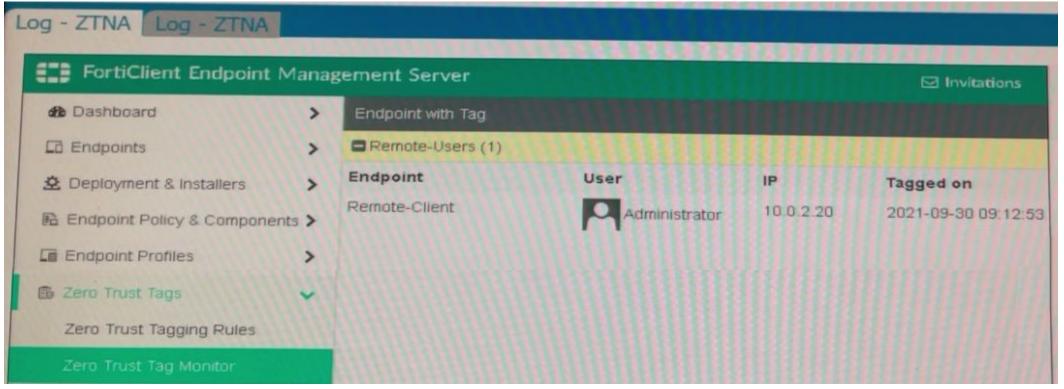

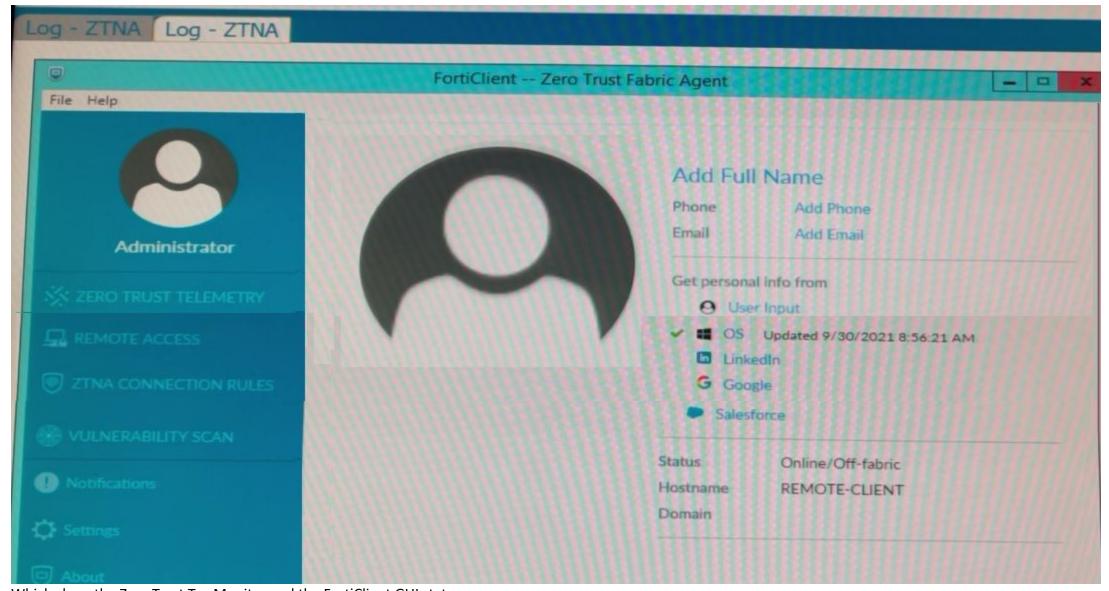

Which show the Zero Trust Tag Monitor and the FortiClient GUI status.

Remote-Client is tagged as Remote-Users on the FortiClient EMS Zero Trust Tag Monitor.

What must an administrator do to show the tag on the FortiClient GUI?

- A. Update tagging rule logic to enable tag visibility
- B. Change the FortiClient system settings to enable tag visibility
- C. Change the endpoint control setting to enable tag visibility
- D. Change the user identity settings to enable tag visibility

# **Correct Answer: B**

Section:

# **QUESTION 19**

Which two third-party tools can an administrator use to deploy FortiClient? (Choose two.)

- A. Microsoft Windows Installer
- B. Microsoft SCCM
- C. Microsoft Active Directory GPO
- D. QR code generator

**Correct Answer: B, C** 

Section:

## **QUESTION 20**

Which two statements are true about the ZTNA rule? (Choose two.)

- A. It enforces access control
- B. It redirects the client request to the access proxy
- C. It defines the access proxy
- D. It applies security profiles to protect traffic

Correct Answer: A, D

Section: Explanation:

'A ZTNA rule is a proxy policy used to enforce access control. ZTNA tags or tag groups can be defined to enforce zero trust role based access. Security profiles can be configured to protect this traffic.'

'ZTNA rules help control access by defining users and ZTNA tags to perform user authentication and security posture checks. And just like firewall policies, you can control the source and destination addresses, and apply appropriate security profiles to scan the traffic.' https://docs.fortinet.com/document/fortigate/7.0.0/ztna-deployment/899992/configuring-ztna-rules-to-control-access

# **QUESTION 21**

Refer to the exhibit.

```
config user fsso
edit "Server"
set type fortiems
set server "10.0.1.200"
set password ENC ebT9fHIMXIBykhWCSnG;P+Tpi/EjEdQu4hAa24LiKxHolWI7JyX-
set ssl enable
next
end
```

Based on the CLI output from FortiGate. which statement is true?

- A. FortiGate is configured to pull user groups from FortiClient EMS
- B. FortiGate is configured with local user group
- C. FortiGate is configured to pull user groups from FortiAuthenticator
- D. FortiGate is configured to pull user groups from AD Server.

**Correct Answer: A** 

Section:

#### **QUESTION 22**

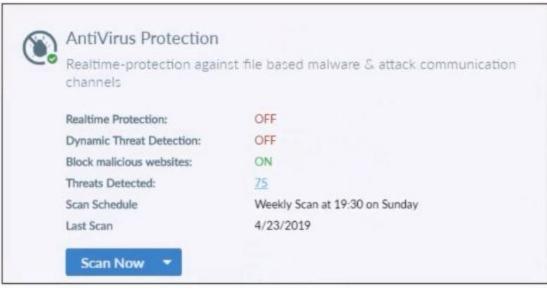

Based on the settings shown in the exhibit what action will FortiClient take when it detects that a user is trying to download an infected file?

- A. Blocks the infected files as it is downloading
- B. Quarantines the infected files and logs all access attempts
- C. Sends the infected file to FortiGuard for analysis
- D. Allows the infected file to download without scan

**Correct Answer: D** 

Section:

## **Explanation:**

Block Malicious Website has nothing to do with infected files. Since Realtime Protection is OFF, it will be allowed without being scanned.

# **QUESTION 23**

An administrator deploys a FortiClient installation through the Microsoft AD group policy After installation is complete all the custom configuration is missing. What could have caused this problem?

- A. The FortiClient exe file is included in the distribution package
- B. The FortiClient MST file is missing from the distribution package
- C. FortiClient does not have permission to access the distribution package.
- D. The FortiClient package is not assigned to the group

**Correct Answer: D** 

Section:

# **QUESTION 24**

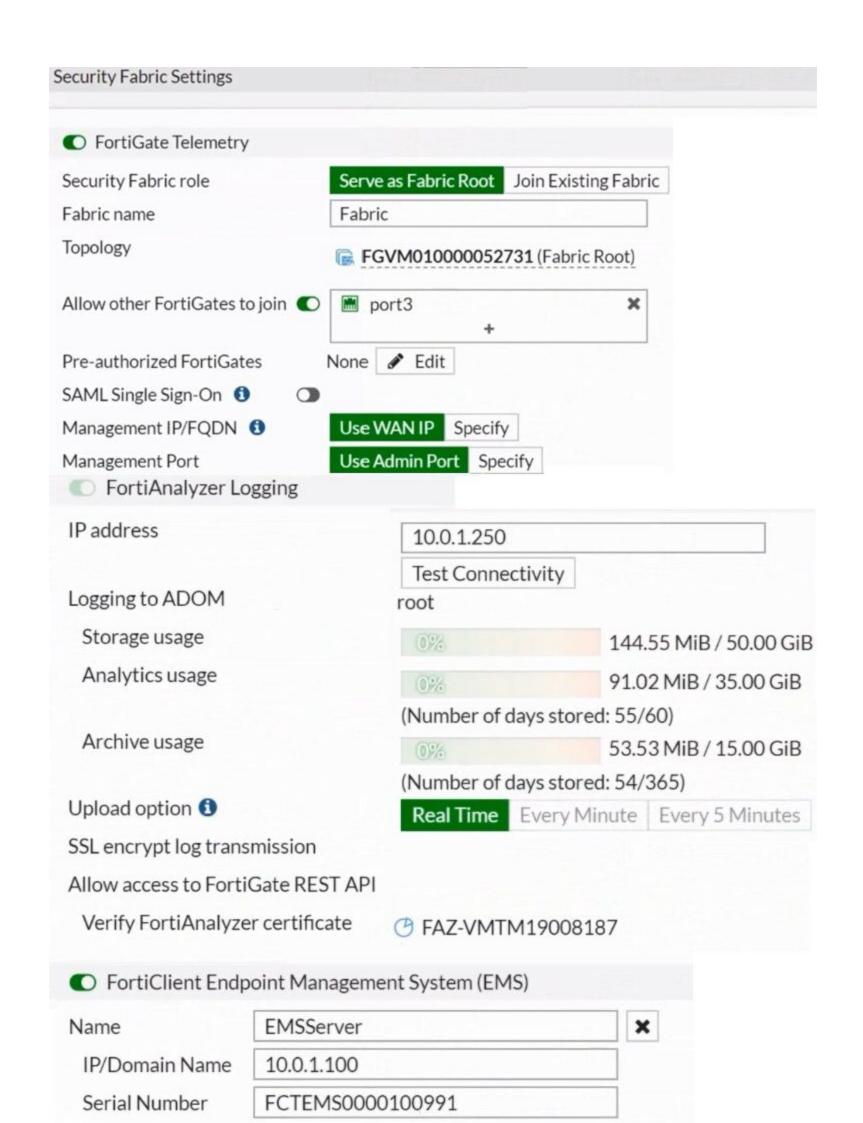

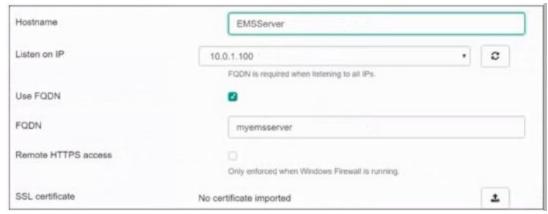

Based on the FortiGate Security Fabric settings shown in the exhibits, what must an administrator do on the EMS server to successfully quarantine an endpoint. when it is detected as a compromised host (IoC)?

- A. The administrator must enable remote HTTPS access to EMS.
- B. The administrator must enable FQDN on EMS.
- C. The administrator must authorize FortiGate on FortiAnalyzer.
- D. The administrator must enable SSH access to EMS.

## **Correct Answer: A**

Section:

## **QUESTION 25**

Which statement about FortiClient comprehensive endpoint protection is true?

- A. It helps to safeguard systems from email spam
- B. It helps to safeguard systems from data loss.
- C. It helps to safeguard systems from DDoS.
- D. It helps to safeguard systems from advanced security threats, such as malware.

### **Correct Answer: D**

Section:

# **Explanation:**

FortiClient provides comprehensive endpoint protection for your Windows-based, Mac-based, and Linuxbased desktops, laptops, file servers, and mobile devices such as iOS and Android. It helps you to safeguard your systems with advanced security technologies, all of which you can manage from a single management console.

### **QUESTION 26**

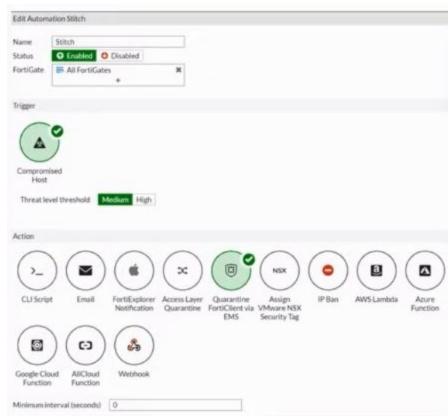

Based on the Security Fabric automation settings, what action will be taken on compromised endpoints?

- A. Endpoints will be quarantined through EMS
- B. Endpoints will be banned on FortiGate
- C. An email notification will be sent for compromised endpoints
- D. Endpoints will be quarantined through FortiSwitch

**Correct Answer: A** 

Section:

#### **QUESTION 27**

In a FortiSandbox integration, what does the remediation option do?

- A. Wait for FortiSandbox results before allowing files
- B. Exclude specified files
- C. Alert and notify only
- D. Deny access to a file when it sees no results

**Correct Answer: C** 

Section:

Explanation:

Under 'Remediation Options' section, there are only two options (Quarantine infected files, Alert & Notify only). https://docs.fortinet.com/document/forticlient/6.0.0/administration-guide/657996/configuring-submission-access-and-remediation#:~:text=disable%20this%20feature.-,Remediation%20Options,-Quarantine%20infected%20files